# **Aide:Informations sur la création d'un compte**

Nous t'invitons à participer au développement de ce site web. Nous avons besoin de toi pour nous aider. Nous aurions aimer que cette possibilité puissent se faire librement sans t'obliger à créer un compte. Malheureusement cela n'est pas possible car il y a trop de robots spammeur et cela nous

demande trop de travail .

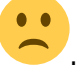

Du coup, tu es obliger de créer un compte.

## **Créer un compte**

Si tu n'en a pas déjà un, il faut [créer ton compte](https://fal-vdt.ch/accueil?do=register) (bouton en haut à droite de l'écran). Là, tu trouveras 5 champs :

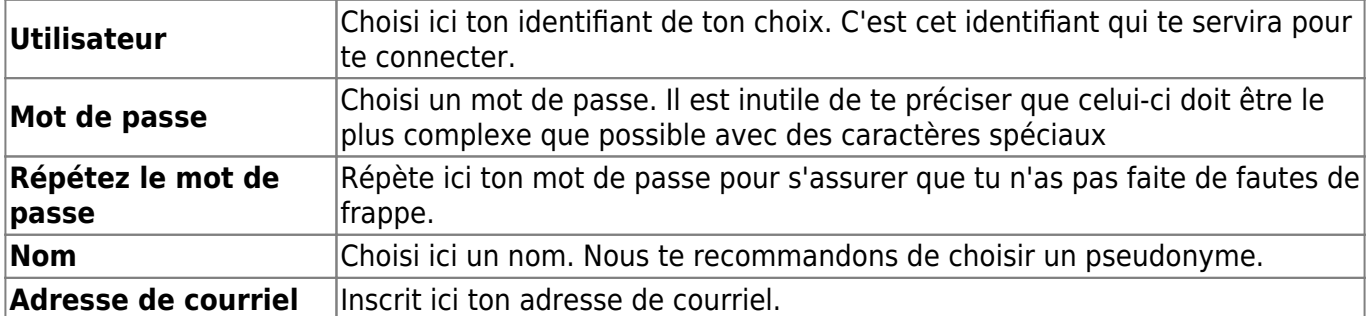

Note que ton mot de passe sera chiffré avec une  $\Omega$  [fonction de hachage universelle à sens unique\)](https://fr.wikipedia.org/wiki/fonction de hachage universelle à sens unique) avec **A**rgon2id.

#### **Désinscription / Effacer un utilisateur**

Tu peux effacer ton propre compte en te connectant à ton compte, puis en allant [mettre à jour ton](https://fal-vdt.ch/accueil?do=profile) [profil](https://fal-vdt.ch/accueil?do=profile) (bouton en haut à droite de l'écran). En bas de cette page, tu pourra cocher l'option correspondante à la suppression de ton compte. Pour ce faire, tu aura besoin de ton mot de passe.

#### **Cette action sera irréversible.**

Tu as aussi la possibilité de [contacter le webmestre](https://fal-vdt.ch/portail/fal-vdt/contact#le_webmestre) pour supprimer ton compte.

## **Se connecter à son compte / S'identifier**

Lorsque tu as créer un compte, tu pourras alors [t'identifier](https://fal-vdt.ch/accueil?do=login) (bouton en haut à droite de l'écran). Là, tu devras saisir ton **identifiant** et ton **mot de passe** corrects puis **recopier les 7 lettres** en majuscule du **Q** [CAPTCHA](https://fr.wikipedia.org/wiki/CAPTCHA) pour te connecter.

Sur ce formulaire de connexion, tu trouveras aussi une case à cocher "Mémoriser". En cochant cette case, un [cookies](https://fal-vdt.ch/wiki/cookies) sera enregistré sur ton ordinateur afin que tu ne soit pas dans l'obligation de remplir ce formulaire de connexion à chacune de tes visites.

#### **AL** NE COCHE IAMAIS cette option sur un ordinateur partagé comme, par exemple, sur **votre lieu de travail ou dans un CyberCafé.**

Si tu as oublié ton mot de passe, Tu trouveras, en dessous de ce formulaire de connexion, le lien de renvoi de mot de passe pour qu'un nouveau mot de passe soit envoyé à ton adresse de courriel (celle que tu as renseigné lors de la création de ton compte). Si tu as oublié ton **identifiant** ou que ton **adresse de courriel** a changé, tu devras alors [contacter le webmestre](https://fal-vdt.ch/portail/fal-vdt/contact#le_webmestre).

Pour te déconnecter, clique simplement sur "se déconnecter" (bouton en haut à droite de l'écran).

## **Note**

**O** Pour pouvoir ouvrir une session (te connecter), ton navigateur web doit impérativement accepter les [cookies](https://fal-vdt.ch/wiki/cookies) !

From: <https://fal-vdt.ch/>- **Wiki Libertaire des Montagnes**

Permanent link: **[https://fal-vdt.ch/aide/informations\\_sur\\_la\\_creation\\_d\\_un\\_compte](https://fal-vdt.ch/aide/informations_sur_la_creation_d_un_compte)**

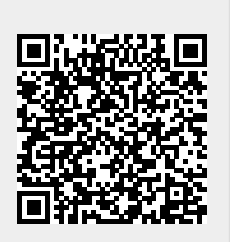

Last update: **27.01.2023 @ 15:49**